## 本使用说明可以使您了解任我游760导航系统的所有详细信息,本使用说明能令您快速地 以最佳方式使用所有功能。 祝您旅途愉快!

Please input the destination while the vehicle is safely and securely parked. Always observe and obey the current traffic regulations.

The navigation system information may deviate from the actual road and driving situations. In case the navigation system indication conflicts with the current traffic regulations, drive the vehicles according to the current traffic indications. Otherwise you could violate laws and regulations and cause injuries to you, your passengers or other parties.

请在车辆安全停靠时输入目的地。 请始终遵守现行交通法规。 导航系统信息可能与实际交通情况不符。当导航指示与实际交通状况相冲突时,请按照实 际交通指示驾驶,否则可能会违法并对乘员以及其他人员造成伤害。

i

PDF 文件使用 "pdfFactory Pro" 试用版本创建 [www.fineprint.cn](http://www.fineprint.cn)

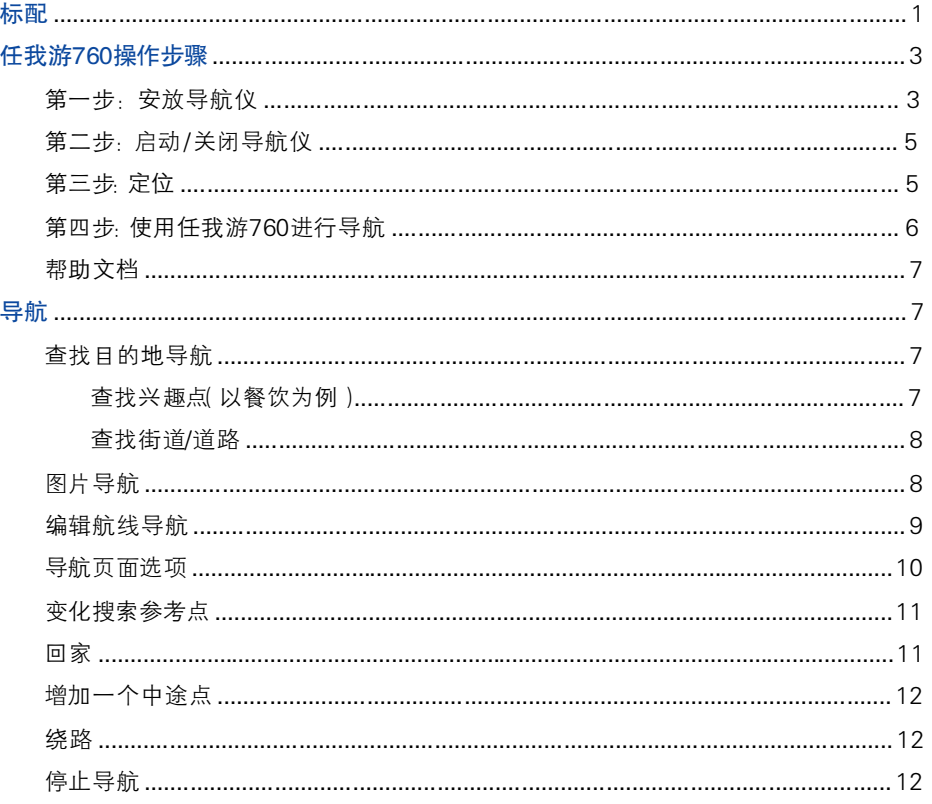

 $\sqrt{1}$ 

 $\,$  ii

 $\overline{\overline{\mathbb{u}}}$ 

### 录  $\mathbf{E}$

 $\mathbf{L}$ 

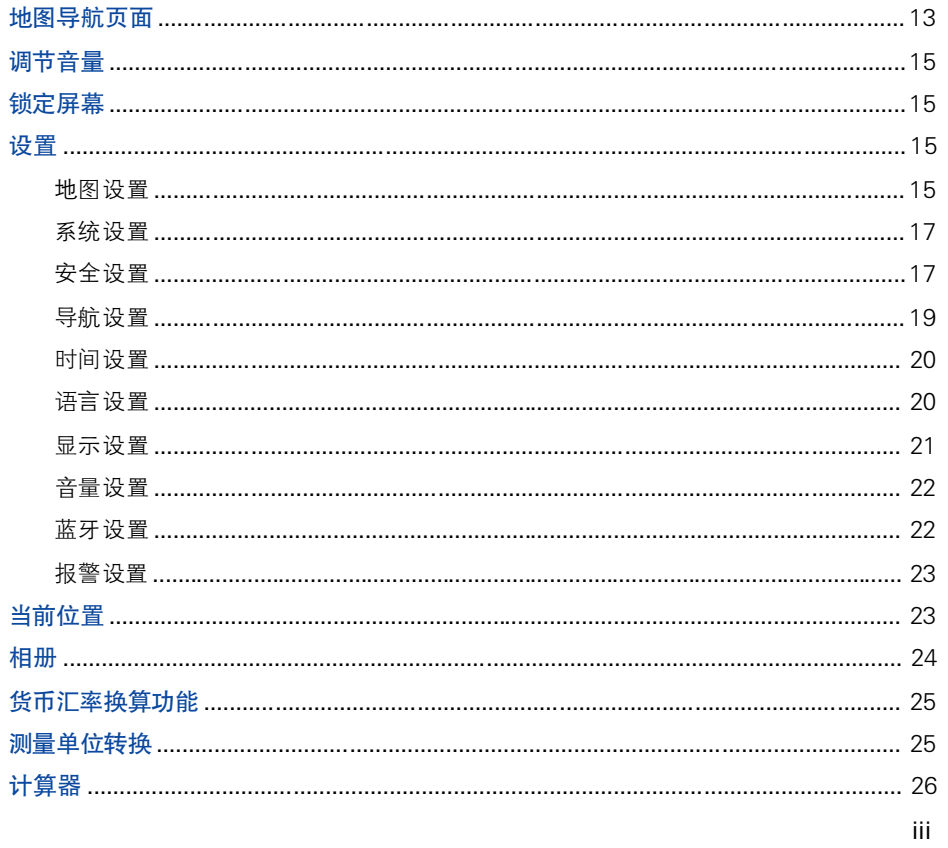

 $\begin{array}{c|c} \hline \quad \quad & \quad \quad & \quad \quad \\ \hline \quad \quad & \quad \quad & \quad \quad \\ \hline \end{array}$ 

 $\overline{\neg}$ 

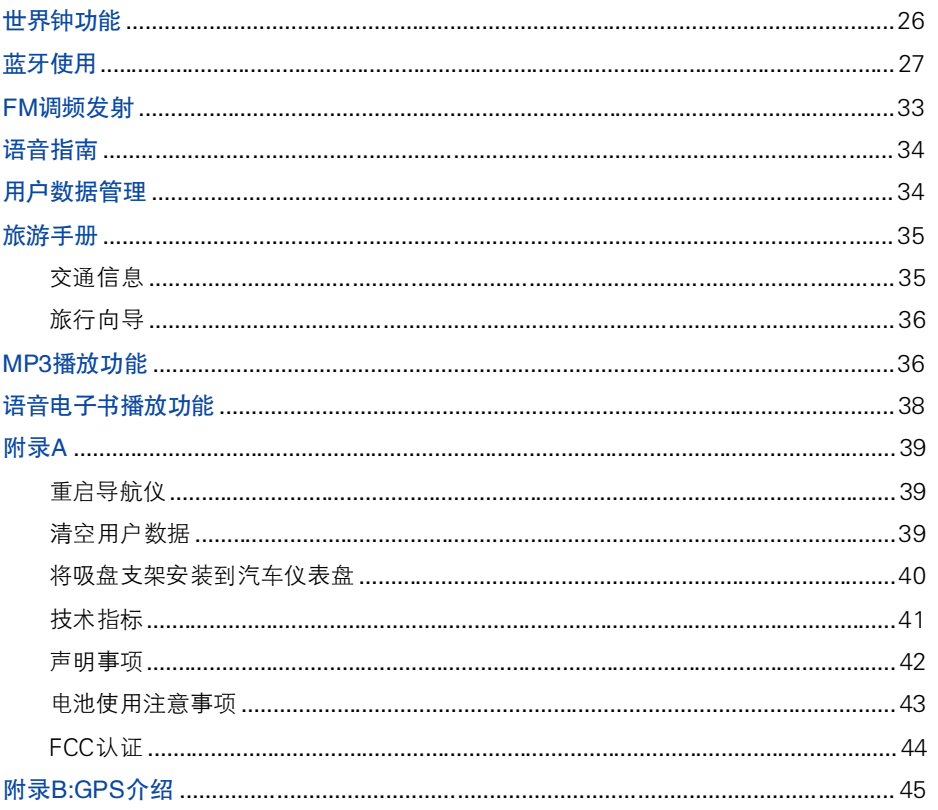

 $\sqrt{1}$ 

 $V$ 

 $\overline{\mathbb{R}}$ 

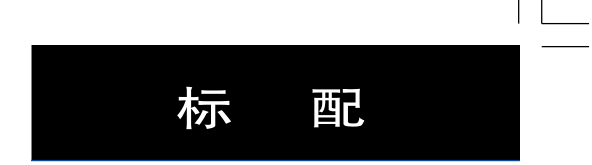

1

### 标 配

- .任我游 <sup>760</sup> 主机。
- 吸盘支架: 将导航仪主机固定到您汽车的前挡风玻璃上。
- 车载充电器: 利用车载点烟器电源可为任我游主机供电。
- 仪表圆吸盘: 帮助您将吸盘支架吸附固定在汽车仪表板上。
- .USB 数据线:连接任我游 <sup>760</sup> 和电脑,此时您的导航仪可以作为一台移动存储设备使用。
- . 中文操作手册。
- ■便携式皮套: 在携带过程中保护任我游 760 主机外壳和触摸屏不被划伤。

PDF 文件使用 "pdfFactory Pro" 试用版本创建 [www.fineprint.cn](http://www.fineprint.cn)

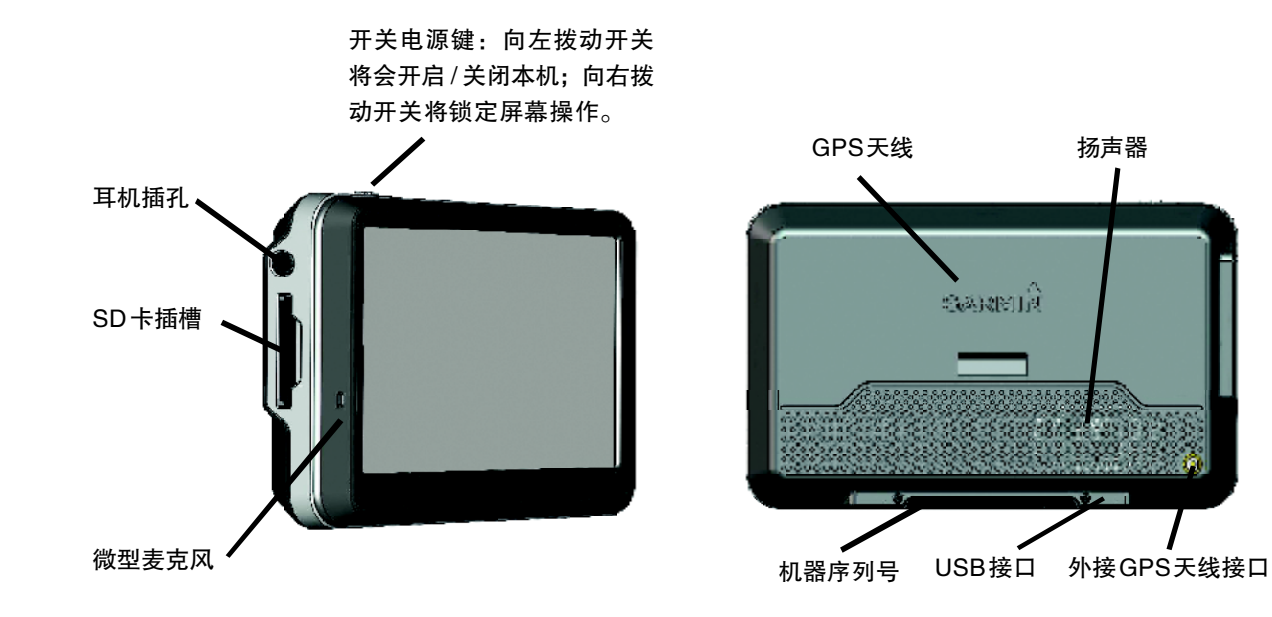

 $\sqrt{-}$ 

PDF 文件使用 "pdfFactory Pro" 试用版本创建 [www.fineprint.cn](http://www.fineprint.cn)

# 操 作 步 骤

任我游760操作步骤

## 在安装本机到您的汽车上时,请注意安放位置一定不能妨碍到您的驾驶,尤其注意是安装到汽车 前挡风玻璃上时一定不能影响到您开车时的视线;此外,由于吸盘在长时间使用后老化,有可能会 导致使用过程中从挡风玻璃上脱落,因此建议您在每次使用前务必检查吸盘的牢固性。

### 第一步: 安放导航仪

在您的汽车前挡风玻璃上选择一个地方来安装支架,安装前请先清洁此位置和支架吸盘。

1、将车载电源线插入机台支架右侧的电源接口中。

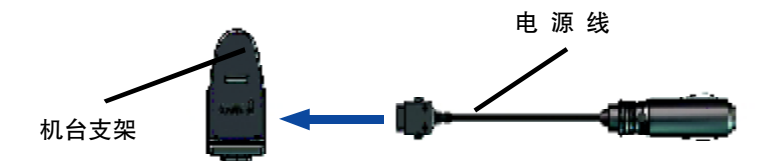

- 2、将吸盘支架圆球一端使劲压入机台支架的圆槽中,使两个支架紧紧咬合在一起。
- 3、把吸盘紧贴在之前选好位置的挡风玻璃上,然后向挡风玻璃方向扳动控制片直至紧贴在吸盘的背面,确定 将吸盘牢牢固定在挡风玻璃上。
- 4、先把导航仪底部对准机台支架放入,然后推动导航仪顶部进入直至合适的位置,确保导航仪和支架连接牢固。
- 5、把汽车电源线另一头插入到您汽车的点烟器电源中。如果此时您从点烟器电源已经打开,那么导航仪在 电源线插入后会自动开机。
- 6、如果您使用了 FM TMC 交通信息接收机,请将接收机天线用两个小吸盘竖直吸附在风挡玻璃上。

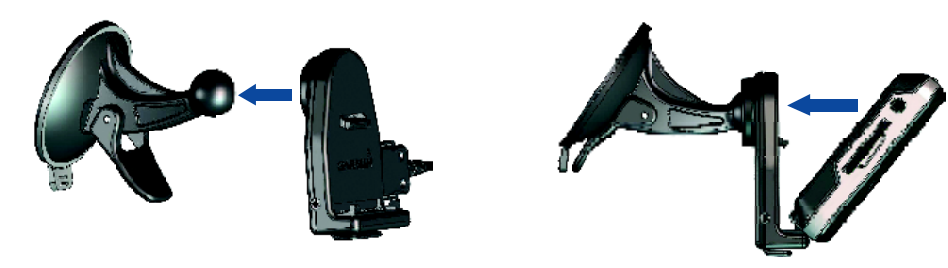

### 充电方式

- .通过车载电源线连接导航仪和车载点烟器电源进行充电。
- .通过交流变压器(选配附件)连接外部电源进行充电。
- .通过数据线将导航仪连接到电脑上进行充电。

## 操 作 步 骤

### 第二步: 启动 / 关闭导航仪

开启导航仪: 请将机台顶部左端 (1) 电源按钮推向左边。 关闭导航仪: 和开机操作相同, 将(1) 电源按钮推向左边。

### 第三步:定 位

在任我游760 能够确定您当前的位置,或者根据一条航线导航之前,您必须按照以下的操作让导航仪接收到足 够的卫星信号:

1、到户外开阔天空环境下,远离高建筑物和茂密树林。

2、开启导航仪,第一次开机需要几分钟来接收到足够的卫星信号。

提示:为了能让您的导航仪在以后的使用过程中更快的定位,请在第一次使用时尽量在卫星信号好的情况下定 位一段时间,让导航仪接收到足够的星历。

屏幕左上角 TTT 信号条向您显示了当前接收到卫星信号的强度。当信号条的至少一个变为绿色时, 说明导 航仪已经接收到足够的卫星信号(绿色信号条越多,说明信号越强,定位精度也就越高),此时您可以使用它查找目 的地进行导航了。

### 第四步:使用任我游 760 进行导航

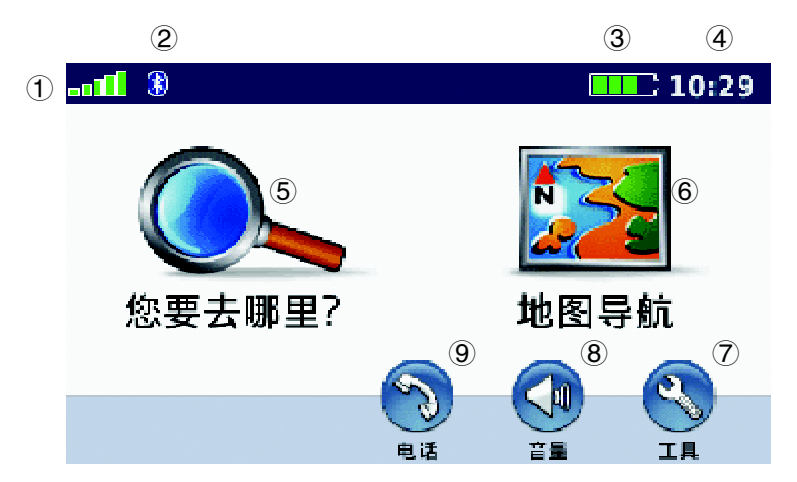

- 显示当前接收到卫星信号的强度。
- 开启蓝牙后显示。
- 电池电量。
- 当前时间。

点选后查找一个目的地进行导航。

- 点选后浏览地图。
	- 点选后进入工具箱。
	- 点选后调节音量。
	- 已经和手机连接,可以进行免提通话。

## 查找目的地导航

7

### 帮助文档

无论何时何地,在您使用过程中遇到困难时,请查看任我游760 内建帮助文档获取更多信息。点选 > 帮助。然后选择一个条目进行查看。 如果您想得到任我游760 如何进行设置的帮助信息,请点选 | 工具 > 设置, 之后选择您需要了解的设置项

目,然后点选此项目页面左上角的 7 进入帮助页面。

导 航

### 查找目的地导航

#### 查找兴趣点(以餐饮为例)

- 1、点选 3 悠要去哪里? > <mark>国</mark> 兴趣点 > 餐饮。
- 2、选择一个条目,或者点选上 和下 和下 看到更多条目选择。
- 3、选中您查找到的一个目的地,点选导航。

*您也可以直接选中输入名称,通过直接输入目的地全部或部分名称的方式查找。*

- 1、点选 <> 您要去哪里? > + 输入名称。
- 2、通过手写或键盘的方式输入目的地名称的全部或部分,点选确定。

3、选择您要找的目的地后点选导航。

#### 查找街道/道路

- 1、点选 3 您要去哪里? > 3 地址。
- 2、选择省份,点选输入省,直接输入省名称的全部或部分后点选确定,在结果列表中选择。
- 3、点选输入城市,直接输入城市名称的全部或部分后确定,在结果列表中选择。或者点选查找全部在此省 全部的城市中进行查找。
- 4、输入门牌号。本机暂时不支持此功能,请直接点选确定后跳过。
- 5、输入街道名称,点选确定后在结果列表中选择。
- 6、在相同街道名称的列表中选择。(如果有必要)

### 图片导航

利用图片进行导航有两种操作方式。

- 1. 点选 卷 悠要去哪里? > 照片导航,选择您要作为目的地导航的图片,然后点选导航。
- 2. 点选 3. 工具 > 相册, 然后选择带有 第 和 <sup>236</sup> 标识的图片, 然后选择导航。

#### 提示:

- .点选拼写后可以通过输入照片名称直接查找到目的照片。
- · 《 表示图片具有经纬度位置信息, 但您还没有把此图片位置作为目的地进行导航; A 288 表示已经作为目 的地进行导航过的图片。
- 8

## 查找目的地导航

9

### 编辑航线导航

点选 您要去哪里?(或 工具) > 航线,选择一条您需要的线路进行导航。

### 创建新航线

在您使用航线导航之前,必须首先创建和保存航线。任我游760 可以为您保存10条航线。

- 1、点选 <> 您要去哪里? (或 ) 工具) >航线 > 创建航线。
- 2 、点选选择起始点。
- 3、查找到您要加入航线的起始点,然后点选选择。
- 4 、点选选择目的地点。
- 5、查找到您要加入航线的目的地点,然后点选选择。
- 6、点选 + 为航线加入其他位置, 点选 + 移除已经加入的位置。
- 7、点选确定后自动开始规划航线。
- 8、点选保存后将此航线保存。

#### 编辑航线

- 1、点选 3 您要去哪里? (或 工具) > 航线。
- 2、选择您要重新编辑的航线后,点选编辑。
- 3、点选您要重新编辑的条目:
- .更改名称 输入新的名称后确定。
- .增加 / 移除航点 为航线加入新的起始点,目的点或中途点。
- .重新排列航点顺序 重新设定航线到达所有目的点的顺序。
- 最优航点排列线路 自动排列航线中的航点到最优线路状态。
- 重新计算 设定航线的选路方式后重新计算线路。
- .<sup>删</sup> <sup>除</sup> 删除此航线。

提示:在您退出航线修改页面后,您对航线做出的任何修改都会被自动保存。

### 导航页面选项

点选您查找到的一个目的地后会出现此目的地的导航页面。

- . 点选导航后,本机会自动为您计算一条到达此目的地的航线,开始导航。
- .点选浏览地图后观察目的地在地图中的位置。
- ■点选保存后将此位置保存到我的最爱中以备将来方便使用。
- 10

## 查找目的地导航

变化搜索参考点

任我游 760 在搜索目的地时,会自动的以当前位置为参考点进行由近及远的查找。

如果您搜索的目的地并不在您所在位置的附近,而是在其他城市或离当前位置较远的地方,为了更快的查找到您 的目的地,我们建议您使用任我游 760 可变化搜索参考点的功能,选择目的地附近的地方作为参考点,操作如下:

选择 心 您要去哪里? > 靠近…, 选择一个项目后点选确定。

示例:您当前定位的位置在北京,但您想搜索上海的某个地方,如果直接按照当前位置搜索会花比较多的时 间,那么您可以首先变化搜索参考点。选择【▲ 您要去哪里? > 靠近… > 其他城市,确定后输入上海市,点 选结果列表中出现的上海市后,您可以轻松快速的搜索您的目的地了。

#### 回 家

点选 <> 部署 回家。如果您还没有设定过家的位置,任我游 760 会自动进入"家"的设 定页面,您可以选择一种方式来设定"家"的位置。

在您设定好家的位置后,任何时候您只要想导航的这个位置,只需选择 ③ 软要去哪里? > ◆ 回家,导 航仪就会自动为您计算一条"回家"的路线开始导航。

#### 增加一个中途点

您可以为当前使用的航线增加一个中途点,导航仪会首先指引您导航到添加的中途点位置,然后再继续向原来的 目的地导航。

1、当您正按照一条航线导航过程中,点选菜单 > 2 案 您要去哪里? , 然后查找您要添加为中途点的位置。

- 2、点选您查找到的目的地后选择导航。
- 3 、选择增设中途点。

### 绕 路

在您导航的过程中,如果前方导航线路上出现交通事故或是塞车,您可以选择绕路来重新计算一条航线避开前 方路段,点选菜单 > + 统路。之后如果有可能,导航仪会尝试将您指引到之前计算的导航路线上。需要您注意 的是,如果从您当前的位置到目的地之间只有一条行驶线路,那么选择绕路后导航仪不会计算一条新的航线。

#### 停止导航

要停止使用当前航线导航,点选菜单 > ※ 停止导航。

## 地图导航页面

地图导航页面

点选 <mark>变计</mark> 地图导航进入地图页面。 交通工具图标表示出您当前所在位置。点选 <mark>会</mark> 图标可以保存您当前位 置到 第的最爱中。点选地图可以进行拖拽,方便您查看地图的其他部分。点选地图的任何地方,您会看到 一个白色箭头出现那个地方,此时可以对此位置进行保存或导航到那个地方。

在您选择导航后,导航仪会自动为您计算出一条从当前位置到目的地的航线,在地图上用紫色粗线条表示出 来。在您导航过程中遇到的每个转弯或是叉路口,导航仪都会发出语音来提示您该如何行进,伴以左转、右转或 掉头等白色箭头在地图中表示出来,同时在地图上方绿色状态条中也会出现相应的文字提示。

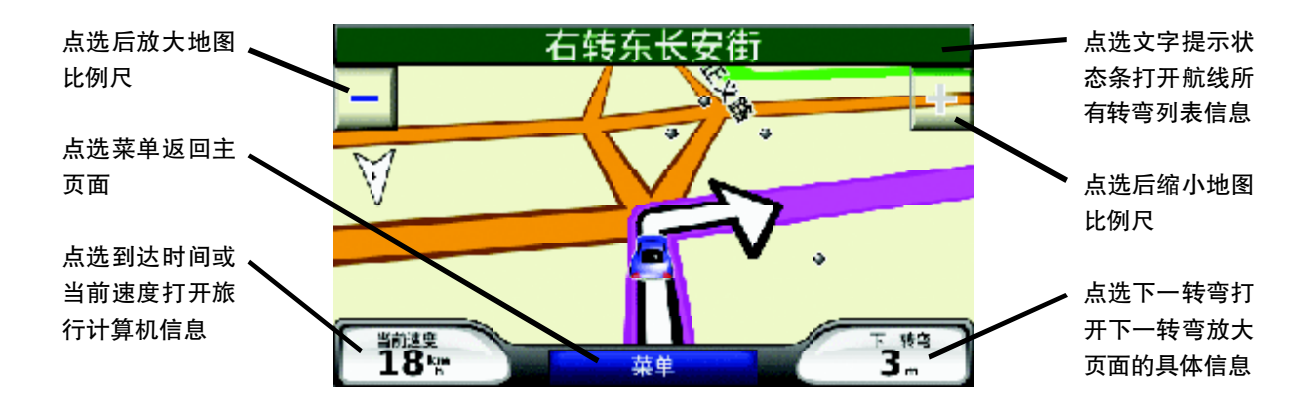

目的地以方格旗在地图中标识出来。

如果您在行进过程中没有按照任我游760 计算出来的路线行驶,它将会按照您当前位置为您自动重新计算出一 条到达目的地的航线,继续为您提供导航。

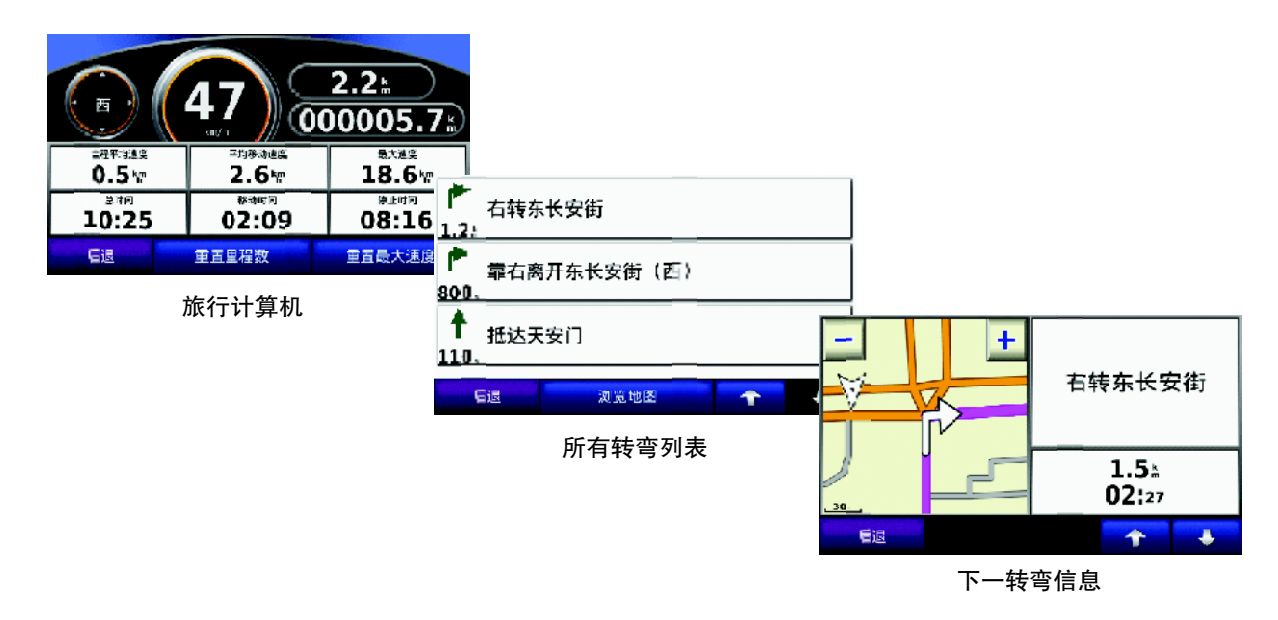

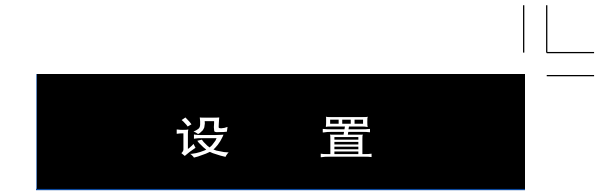

### 调节音量

点选 <mark>∢</mark>↑进入。点选 <mark>→↑</mark> 减小音量或点选 <mark>◆↑</mark> 增加音量。勾选静音后将会关闭导航仪的任何声音。设置完 成后点选确定。

更详细的设定请参考P22页音量设置。

锁定屏幕

推动 电源键到最右端 即可锁定屏幕,此时不能对屏幕进行任何操作。如果想对屏幕进行操作,请将 1 电源键推至中间位置。

设 置

点选 3 工具 > 3 设置后进入。

地图设置

点选 3 工具> 3 设置>地图。 ■ 地图详细度 — 较高、高、正常、低、较低等五个等级。在地图页面放大、缩小的过程中,用于控制道 路图层的显示。

- 地图视角 3D 鸟瞰立体地图和传统平面地图的切换显示,清晰显现本机内的详细地图资料。
	- •上为航向 本地图页面上方定为当前行驶方向,使用者在导航过程中, 地图将会随着使用者转弯而自行 旋转,不论使用者正在朝哪个方向行进,地图页面游标始终是向上行进。
	- 上 为 北 本地图页面的上方定为北方,使用者在导航过程中,地图不会随使用者转弯旋转,如果使 用者向东行驶,在地图页面上的游标是向右行进。
	- .三维视图 3D 鸟瞰立体地图显示。
- .交通工具图标 用户可根据自己的喜好和需要,在导航页面中选择不同的交通工具模型代替当前标识。
- .<sup>航</sup> <sup>迹</sup> 选择打开或隐藏航迹记录。如果想清除所有航迹记录,请点选工具>用户数据>清除航迹。
- 地图信息 在"地图设置"页面, 直接点选屏幕下方的"地图信息", 即可显示本机地图详细信息, 前 面打"√"的为选中使用的地图,确认后可离开此画面。

#### 注 意 :

- .使用者对于基本功能的设定,不会因为关闭电源而改变,除非使用者自行对设定进行变更,所以,不需要 每次使用时都重新设定。
- .想要在本机地图页面中显示所灌的地图,地图软件旁的方框中必须打勾。

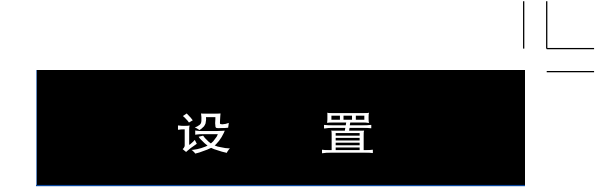

系统设置

点选 】工具 > 《 设置 > 系统。

- .模拟导航 在室内没有办法接收到足够的卫星信号的情况下,可选择开启模拟导航进行本机导航操作学习, 也可以预先了解某条航线的导航情况。
- 注意:在实际导航过程中请把此项设置为关闭。
- .交通工具 考虑到部分道路的交通限制条件,为增加本机规划道路的正确性,分为卡车、汽车、自行车 和步行,您可以根据自己的实际情况进行选择。
- .<sup>单</sup> <sup>位</sup> 英里和千米可选。
- 键盘模式 根据您的使用习惯选择标准英文键盘模式,或是按字母排列顺序键盘模式。
- .系统信息 点选查看本机系统信息,软件版本、ID 号……

### 安全设置

点选 3 工具 > 3 设置 > 安全设置。

■安全模式 — 任我游 760 设有安全模式开关, 此功能目的是为了让使用者在行车驾驶时, 无法对机子进行操 作,仅能看地图及导航信息,以保障使用者行车安全。若使用者自行关闭此功能,需自行注 意安全及承担安全问题。

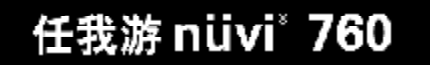

■ 开机密码 — 任我游 760 的开机密码设定功能,可以使您的设备开机时需要输入密码,不知道密码的人是没 有办法开机正常使用的。

- . 点选开机密码,选择确认。
- . 输入 <sup>4</sup> 位数字密码,重新再输入一次后确认。

. 将导航仪定位在一个安全位置,此位置可以是您经常去的,比如办公室或家的位置,完成后点选设置。 在设定了开机密码后,您每次开机时都会被要求输入4 位开机密码,或者是在安全位置开机。在安全位置开机 时,导航仪必须首先接收到足够定位的卫星信号。

警告: 请慎用此功能。如果您使用此功能,请牢记您的开机密码或安全位置,如果忘记 了开机密码以及安全位置导致无法开机,您只能将导航仪送回到合众思壮公司为您解锁,并 需要为此支付高昂的费用。

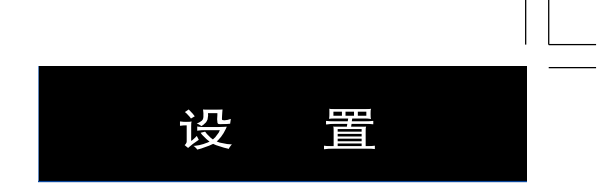

导航设置

点选 3 工具 > 3 设置 > 导航。

■ 路线方式 — 更快的时间、更短的距离和直线导航可选。

- •更快的时间 利用地图道路信息,规划出从出发点到目的地之间,能够较快到达的行车路线。此种计 算方式,优先考虑提升车速,在配合距离的计算,因此所规划出来的行车路线基本上会 优先选择如高速公路、快速道路等限速较高的道路。
- •更短的距离 利用地图道路信息,规划出从出发点到目的地之间,所需路程较短的行车路线。此种 计算方式,优先考虑里程的长短,因此所规划出来的行车线路,经常会包括一些小巷等较窄 小、行车速度需较慢的道路。
- 直 线 导 航 此种方式一般用于尚无建立道路网、空中飞行或海上航行等状况,提供当前位置与目的地 间的直线距离与相对方位角,即一般的罗盘导航功能。
- .<sup>避</sup> <sup>开</sup> 在规划航线前,使用者可自行考虑是否要排除下列道路或行驶方式,有:回转、快速道路、收 费道路、交通信息流、渡口、共乘车道和未铺设路面道路等,可依照个人实际需要勾选。

#### 时间设置

点选 3 工具 > 3 设置 > 时间。

■ 时间格式 - 24 或 12 小时 (AM/PM 制),或选择 UTC 时间,依个人习惯选择。

- .<sup>时</sup> <sup>区</sup> 选择您当前所在时区,默认情况下为中国。
- ■夏 制 时 根据个人习惯选择开启或关闭。

### 语言设置

点选 3 工具 > 3 设置 > 语言。

- 语 音 英文、英文(TTS)、中文(大陆 TTS)、中文(台湾)、中文(大陆)、客家语、广东话和闽南语 8 种 语言可供选择。
- .<sup>文</sup> <sup>本</sup> 英文、简体中文和繁体中文可选。
- .<sup>键</sup> <sup>盘</sup> 英文、简体中文和繁体中文可选。

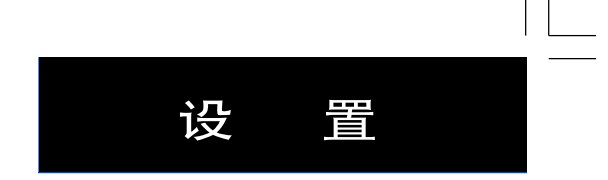

显示设置

点选 3 工具 > 3 设置 > 显示。

■颜色模式—可设定三种模式的画面背景和字体颜色显示

.白天模式 — 页面为白底黑字。

•夜间模式 — 页面为蓝底白字。

•自 动 — 白天是白底黑字,晚上是蓝底白字,本机以日出日落时间为准自动切换。

■调节亮度 — 对背景光进行调整,让使用者可清晰看到画面上的信息,如进隧道时,可自行做微调工作,降

低亮度等级,避免对使用者产生刺眼干扰。

选择 增强亮度,选择 ♀ 降低亮度,0%~100%可选,最小变化单位是10%。

.拷贝屏幕画面 — 此功能开启可以让您抓取导航仪开机后的的任何画面,并将抓取的画面存储在机子内存中,

利用USB数据线可以把这些图片传到电脑中加以利用。

若要开始截取画面,请选择开启后确定即可开始截取画面了。此时只需将画面切换到您想截取的页面下,点选 屏幕上出现的照相机图标即可,截取下来的画面会被自动保存到机台内部存储器的Garmin>scrn目录下。

提示:当您关机时, 拷贝屏幕画面功能的预设值会还原到关闭状态。

■ 校正触摸屏 — 本机采用触屏式 (Touch Screen)液晶显示屏, 在触控操作时, 如有产生不灵敏显现, 请重新自行校正。

• 点选重新校正后按屏幕提示完成操作。

### 音量设置

点选 3 工具 > 3 设置 > 音量设置。

.全部音量 — 调节导航仪所有的声音,选择增大、减小或静音。

■ 导 航 — 调节导航提示的声音,选择增大、减小或静音。

■ 媒体播放器 — 调节 MP3 和语音电子书播放的声音, 选择增大、减小或静音。

### 蓝牙设置

点选 二具> 3 设置>蓝牙。

通过对蓝牙进行设置,可以将任我游 760 连接到您的蓝牙手机进行免提通话,方便实用。 具体操作请参阅P27页蓝牙使用。

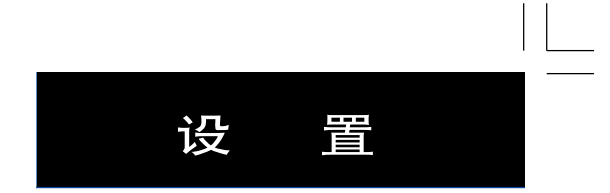

报警设置

点选 3 工具 > 3 设置 > 接近报警。

点选变更后选择打开或关闭自定义报警点报警功能, 定制兴趣点前为" $\boxed{\bigcirc}$ "是打开报警功能, " $\boxed{\bigcap}$ "则关 闭报警功能。

提示: 此项菜单在传入自定义兴趣点后出现。

任我游760让使用者可自行建立特殊报警点功能,并设定报警距离或速度,可存储的点数视剩余内存空间而定, 详细设置请登录 www.UniStrong.com 查询。

## 当前位置

- 点选 1 工具 > 当前位置? 查看您目前所处位置的一些信息。
- .浏览当前位置经纬度和高度信息。
- . 浏览距离当前位置最近的街道和路口信息。(目前地图还不支持显示最近街道信息功能)
- .当前位置附近应急服务快速查询导航功能,点选医院、派出所或加油站可以立刻搜索最近的的医疗、警务 救助系统和加油站。

### 相 册

## 点选 工具> | 相册。

具备JPEG 格式图片显示功能,可将您的照片存储于本机内存中或SD 卡上,利用"相册"功能来读取及观看。

.浏览图片 — 观看导航仪中的所有图片。

- · 选择从 SD 卡或内存中读取图片(没有插入 SD 卡则不用选择),然后点选要观看的图片。
- 选择" + "和" "可以缩放图片画面的显示,也可以选择全屏显示。
- . 勾选显示为开机画面可将当前图片设定为开机画面。
- 幻灯片展示 以幻灯片的方式观看导航仪中的图片。
	- . 点选幻灯片放映,本机会自动轮流播放所有图片。
	- .自动播放,每隔几秒钟跳换下一张图片。
	- . 点击播放画面任何地方,在出现画面中点选停止可以停止幻灯片的播放,点选继续则继续以幻灯片的方 式播放图片。点选"+"和"-"可以缩放图片画面的显示。
- ■图片导航 选择图片后直接向图片设定的位置进行导航,详情请参阅 P8 页图片导航。

## 旅行工具包

## 货币汇率换算功能

点选 1 工具 > (1) 货币兑换。 提供多个国家使用的金融汇率换算功能,是您出国旅游的一大帮手。

- 1. 直接点选货币名称处,自行更换互相换算的货币种类。
- 2. 提供多种货币选择,用户选定后点击确定即可。
- 3. 输入欲查询的货币金额,输入完毕后点选确定。
- 4. 本机自动显示兑换结果。点选更新汇率,可自行输入当前的准确汇率,提供正确的换算。若要重新计算, 请点选清除。
- 5. 完成输入更新的汇率资讯后, 点选保存确定。

### 测量单位转换

点选 3 工具 > 推 测量单位转换。

具备常用度量衡单位的换算功能,可转换"面积"、"距离"、"速度"、"温度"、"体积"、"重量" 等单位换算。

1. 直接点选转换类别处,提供多种度量衡类别让使用者选择,然后点选确定。

- 2. 每项度量衡提供多种单位供使用者选择。
- 3. 输入欲转换的数值确定。
- 4. 自动显示换算结果, 若要重新计算, 请点选清除。

计 算 器

点选 3 工具 > <mark>WH</mark> 计算器后直接使用。

## 世界钟功能

点选 3 工具 > 2 世界钟。

提供各时区的自动换算功能,还可以透过世界地图位置坐标,清楚知道您所选时区的位置。

- 1. 若要更换所显示的时区时间,请直接点选所要更改的时区时间处。
- 2. 更改所选时区的设定。
- 3. 提供多种时区选项,请使用者自行点选需要的地区,然后确定即可。
- 4. 确认时区变更完毕后,点选后退回到世界钟页面。
- 5. 如果想将本机恢复到出厂时的最初设置,请点选恢复设置。
- 6. 本机一次提供多个时区的显示对比,画面左手边列出的时区也可以更改,操作方式如上。
- 7. 点选世界地图处可显示目前世界各地的白天黑夜分布情况。点选世界钟回到世界钟功能选项,或点选后退直 接回到工具页面。

## 蓝 牙 功 能

### 蓝牙使用

如果您拥有一部无线蓝牙手机,并且它支持任我游760(可登录http://www.goyou.com.cn/service/download. asp查询支持机型),您可以将任我游760作为一部免提电话来使用,即可通过任我游760的扩音器接听电话。使用免 提特性,您需要将手机与任我游760连接。

任我游760上使用的主要通话功能有:

- (手机) 电话簿 可在任我游 760 中打开手机的电话簿查询联系人。
- ■兴趣点拨号 直接在任我游760 中查找兴趣点电话, 然后通过760 直接拨号通话。
- 拨 号 通过输入电话号码直接拨号进行通话。
- 通话记录 自动把手机中的通话记录保存到任我游 760 中。
- ■呼 叫 家 在任我游760 中设置家的电话号码, 点选后直接拨叫通话。
- 语音拨号 点选后直接进行语音拨号, 此功能需要手机要具备语音拨号功能。
- 状 杰 在任我游760 显示手机信号强度、电量、载波和手机名称等信息。

#### 设置手机连接

- .打开手机(电话)设置菜单。
- . 打开手机(电话)的蓝牙通信设置。通常它们是在蓝牙、连接,或免提菜单中。
- .查找设备,任我游<sup>760</sup> 必须打开并处于 <sup>10</sup> 米以内。

#### 开启或关闭蓝牙功能

- 在菜单页面, 点选 工具 > 《 设置 > 蓝牙。
- 设置蓝牙为开启即打开任我游760 的蓝牙功能。随即您需要将任我游760 与您的手机(电话)匹配。一旦任我 游760蓝牙功能开启, <mark>第</mark>蓝牙图标将出现在760菜单页面上。
- 断开任我游 760 和手机(电话)连接, 或阻止手机(电话)自动匹配, 选择关闭。

### 设置任我游760连接

- 在菜单页面,点选 工具 > 《 设置 > 蓝牙。
- . 将蓝牙设置成开启。
- . 选择连接,查找可用设备,若您需要使用设备已存在列表中,可以直接选择它,若设备不在列表中,选 择新增装置搜索可用设备。
- 搜索到您使用的手机型号后选择它并选择是。
- ■任我游 760 屏幕上弹出"正在尝试与手机(电话)连接,配对码 1234"。(此时手机上会弹出一个画面要求输入 密码,输入"1234"到您的手机中。) 如果匹配成功," 第 手机"图标将出现在菜单页面。否则将 显示"连接失败"。

# 蓝 牙 功 能

#### 拨打和接听手机

在拨打和接听手机前保证您的手机已与任我游760 连接成功。

#### 拨打直线电话

- 1. 在菜单页面,选择 1 拨号。
- 2. 输入电话号码,然后选择拨号。
- 3. 挂断手机,选择 6 估屏幕上弹出的通话图标),选择结束通话。

### 按兴趣点呼叫 (POI):

- 1. 在菜单页面,选择 > 兴趣点呼叫。
- 2. 查找您需要呼叫的兴趣点。
- 3. 选择 <mark>《"</mark>或拨号按兴趣点呼叫。需要结束通话时,选择 <mark>《"</mark>然后选择结束通话。

#### 接听电话

- 1. 当有电话呼入时,一个来电信息会显示在任我游 760 上,选择接听,或者选择挂断。
- 2. 结束通话时,选择 | ,然后选择结束通话。

#### 处理同时打进的多个电话

如果您的手机支持多路呼入,如在您通话时又收到第二个呼入电话,任我游760 显示"来电"信息。如果您接 听第二个电话,第一个电话将处于等待状态,您拥有切换选项,返回或接听新号码,或者您结束通话。

#### 使用电话簿

如果您的手机支持电话簿传输,一旦您的手机与任我游760 连接,电话簿将自动地载入到任我游760。连接之 后,需要几分钟的时间电话簿才可使用。您也可以使用电话簿设置固定的手机。在菜单页面,选择 簿进行相关操作。

#### 使用通话记录

选择通话记录将打开您以前的通话信息,包括您拨打、接听以及未接来电等电话记录。

#### 使用"家"的电话

1. 拨打"家"的电话:任我游 760 和手机配对成功后, 在主页面直接点选 3 > 呼叫家, 如果您是第一次 使用此功能能,请根据提示输入"家"的电话号码,确定后即可快速拨打家里的电话。

2. 如果您想修改或删除家的电话号码,选择 ●● 您要去哪里? > ● 我的最爱 > 回家,点选编辑 > 更改 电话号码,输入新的家电话号码或者清空已有的电话号码,然后选择确定后返回回家的编辑页面,选择后退即完 成修改并返回回家的页面。

# 蓝 牙 功 能

提示: 如果您直接通过呼叫家进行设定"家"的电话号码,而并没有设定"家"的位置,那么要修改或 删除"家"的电话号码,您必须先设定"家"的位置,然后通过对"回家"进行编辑完成修改和删除。在删除"家" 的位置时, 您可以选择同时删除"家"的电话, 也可以选择保留电话号码。

使用语音拨号

使用任我游760 的语音拨号功能,此功能需要手机要具备语音拨号功能。在菜单页面,选择

状 态

显示手机信号强度、电量、载波和手机名称等信息。在菜单页面,选择

#### 从菜单上删除手机

- 1. 在菜单页面,选择 7 工具 > 3 设置 > 蓝牙。
- 2. 选择连接。
- 3. 选择您想删除的设备名称,然后选择删除。

4. 选择确定。

#### 断开连接

您可以断开您的手机与任我游760 之间的连接。

- 1. 在菜单页面,选择 7 工具 > 3 设置 > 蓝牙。
- 2. 选择连线。
- 3. 选择您想删除的设备名称,然后选择中断。
- 4. 选择确定。

### 本机名称

名称是用来标识您的任我游760 的名字。手机与任我游 760 连接时使用这个名字。

- 1. 在菜单页面,选择 工具 > 3 设置 > 蓝牙。
- 2. 选择编辑。
- 3. 使用按键输入呢称,然后确定。

## FM调频发射

## FM调频发射

本功能可以将任我游 760 的任何声音, 透过汽车 FM 调频收音机的频道播放出来, 提高音质和音效。

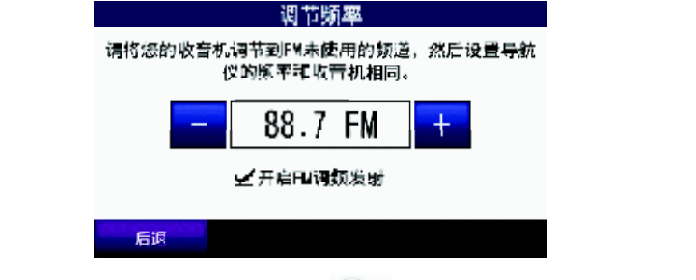

. 点选 音量 > FM调频发射(或者点选 工具 <sup>&</sup>gt;设置 <sup>&</sup>gt;音量设置 > FM调频发射),然后勾选开启FM 调频发射。

. 把您的汽车FM 调频收音机调整到未使用的频率。

. 点选" <sup>+</sup> "或" - "将本机也调到相同频率。

提示:您在使用任我游760的FM调频发射功能时,任何通过本导航仪蓝牙功能进行的免提通话都有可能被临近 的其他FM调频收音机播放出来。

停止 FM 调频发射中,在主页面中点选<mark>(1</mark>) 音量 > FM 调频发射(或者点选<mark>单)</mark> 工具 > <sup>@1</sup>、设置 > 音量设置 > FM 调频发射),然后取消勾选开启 FM 调频发射。

## 语音指南

点选 1 工具 > 平 语音指南。

(预留功能)升级安装牛津词典后可以进行词语和短语的查询,以及双语对照。

## 用户数据管理

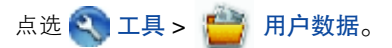

使用此工具可以帮助您有效管理或删除保存的数据,像航线、航点等。如果您从Mapsource 中导入了一条航

- 线,可以选择导入航线在任我游760 中使用。
	- 设置"家"的位置 可以设定"家"的位置。
	- .删除航点 选择删除部分或全部航点。
	- .删除航线 选择删除部分或全部航线。
	- 导入航线 把从 Mapsource 中导入的航线加入航线列表中使用。
	- .清除航迹 清除所有记录的航迹。

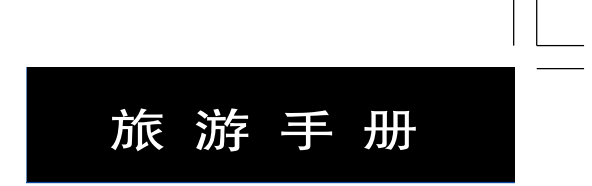

旅游手册

交通信息

提供北京和上海的地铁转乘信息,地铁周边交通、地标等信息,以及机场资讯,具备图片、文字介绍及直 接导航的功能。

点选 心 悠要去哪里? > 旅游手册, 然后直接点选页面上的交通资讯分类。

- .例如点选北京地铁 / 城铁资讯。
- .继续点选更详细的分类信息。
- .找到所要搜寻的景点点选后进入。
- ■点选详细信息后可浏览该景点的详细介绍,利用触控▲和▼方式观看所有的资料介绍。
- 交通信息同时提供了图片的介绍,触控右上角的图片, 就可以放大显示该图,若此点信息提供多张图片介 绍,可点选下一图片观看其它图示。
- .图片上方的+和-可以缩放图片画面的显示。

#### 旅行向导

提供北京、上海、广州和杭州等专业级的景点介绍,包括美食、购物和旅游等。

- 点选 您要去哪里? > 旅游手册。
- .点选游乐宝典进入详细分类。
- .继续点选更详细的分类信息。
- .找到所要搜寻的景点点选后进入。
- .点选详细信息后可浏览该景点的详细介绍,利用触控▲和▼方式观看所有的资料介绍。
- ■景点信息同时提供了图片的介绍,触控右上角的图片,就可以放大显示该图,若此点信息提供多张图片介 绍,可点选下一图片观看其它图示。
- .图片上方的+和-可以缩放图片画面的显示。

提示: 如果您的任我游 760 已经和蓝牙手机连接,您可以直接点选景点页面中的电话进行拨打通话。

## MP3播放功能

兼具休闲娱乐功能,让您的导航不再枯燥,尽享音乐世界的魅力。

任我游760出厂时已经预装了演示曲目,您可以自行将所喜爱的MP3保存至机器内存或SD卡内,选择播放。 使用USB数据线连接好电脑和本机,将MP3歌曲复制到任我游760主机或SD卡上,再按如下所示操作播放MP3歌曲:

## MP3播放功能

- .点选 工具 <sup>&</sup>gt;媒体播放器选项,进入播放页面;
- ■点选浏览,选择 SD 卡或主机内存中所储存的播放歌曲 (如果此时页面为语音电子书播放页面请点选切换)
- 点选歌曲的分类。
- .直接点选想听的歌曲进行播放,也可点选全部来播放所有存储的歌曲。
- 开始播放 MP3 音乐, 若要停止, 请点选暂停按钮。

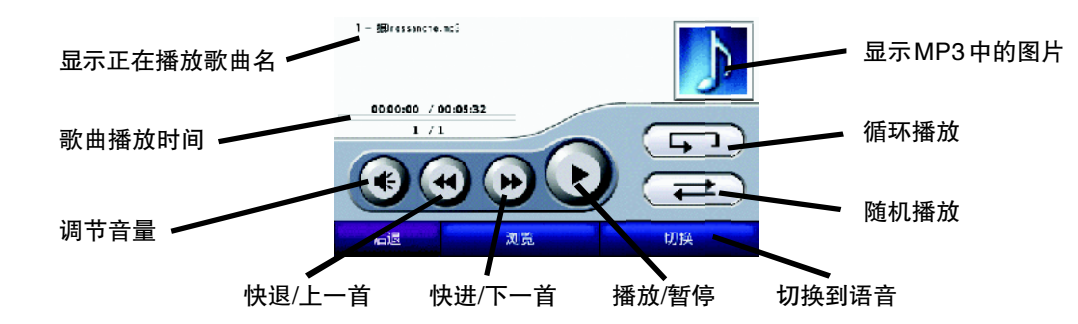

- 注意: 当您在 编 辑 制 作 MP3 文件 时, 您 可 在 MP3 歌 曲 文 件 中 自 行 设 定 如 作 者 名, 曲 风, 专 辑 图 片 等 等, 这 是 在 MP3 制作过程中加入的信息,而不是在任我游760 中制作的,主机中的MP3 播放只是将您设定的MP3 内容显示出来而已。
	- .MP3 音乐可以自行制作,也可以从网络上搜索下载,要提醒您的是,从网站上下载的MP3 音乐必须确认其 下载的合法性,以免造成不必要的麻烦。

## 语音电子书播放功能

您可自行从市面上或garmin.audible.com 网站上购买有合法版权的语音电子书。请在您的电脑上,建立新的文 件夹,并下载语音电子书管理软件,执行该软件并启动本机,将所购买的合法语音电子书上载到本机内。

利用USB数据线,将语音电子书文件复制到任我游760内存或SD卡上,再按照如下操作,用任我游760的语音 电子书播放功能,读取内存或SD卡上的电子书文件。

- 点选 工具 > 媒体播放器。
- 直接点选**浏览**查看语音电子书分类 ( 如果此时页面为 MP3 播放页面请点选切换 )。
- .选择电子书文件进行播放。
- 开始播放语音电子书内容, 若要停止, 请直接点选暂停键。

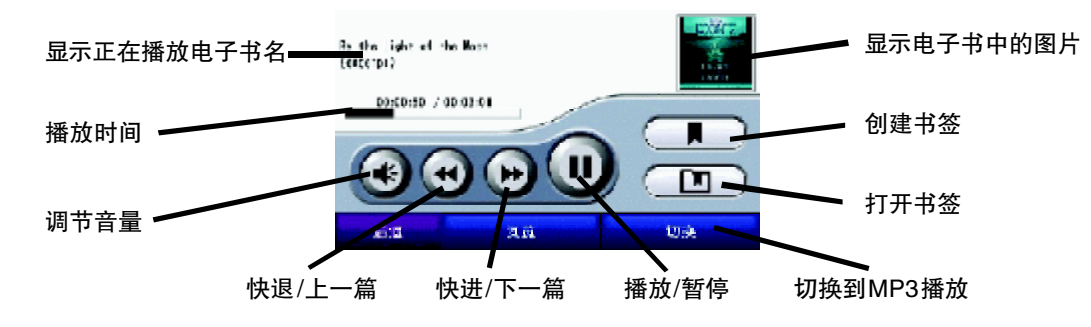

说明:由于语音电子书播放时间一般较长,任我游 760 特别为使用者提供书签功能,方便记录阅读进度。 38

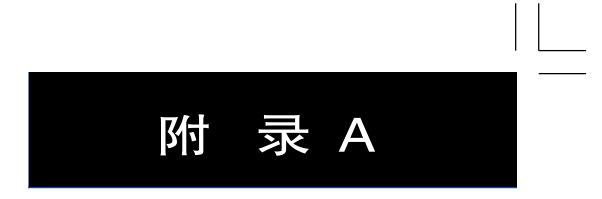

## 附 录A

### 重启导航仪

如果您的导航仪遇到停止响应或死机现象,请首先尝试关机,然后再开机的操作。如果这样没有办法解决问题的 话,请重启导航仪。

- 1、如果连接了外部电源,请断开外部电源与导航仪的连接。
- 2、将电源键向左推动并保持住几秒钟,直到导航仪关机。
- 3、重新连接好外部电源开机。

## 清空用户数据

- 注意:此项操作会清空您之前所有存储的数据。
- 1、开机时同时用手指按住导航仪屏幕右下角。
- 2、保持手指按压直到一个询问"您确定要清空所有用户数据"的窗口在屏幕中出现。
- 3、点选是将会清空所有用户数据。
- 此时导航仪将会恢复所有原始设置,同时您之前所有保存的数据将被清空。

## 将吸盘支架安装到汽车仪表盘

使用标配的仪表圆吸盘将导航仪安装到汽车仪表盘合适的位置。

注意:一旦仪表圆吸盘被粘到汽车仪表盘上后,要取下来将会非常困难,请慎重。

- 1、清洁仪表盘上您要安放圆吸盘的地方。
- 2、移除仪表圆吸盘上带有粘合剂面的附衬。
- 3、将仪表圆吸盘粘合到汽车仪表盘上您之前清洁的位置。
- 4、将吸盘支架吸附到仪表圆吸盘上。

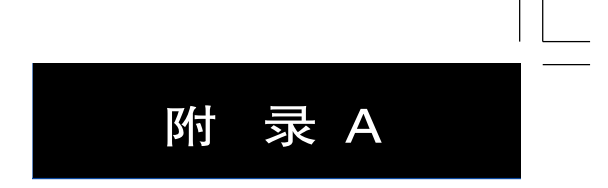

### 技术指标

- 尺 寸: 12.2 × 7.6 × 2.0 cm 重 量: 175 克
- 显 示: 9.7 × 5.7 cm; 480 × 272 像素; WQVGA 彩色 TFT,白色背景光,触摸屏
- 使用温度:0°~60° 充电温度:0°~45°
- 数据存储: 机体内部存储空间和外部 SD 卡存储扩展
- 接 口:USB 数据接口
- 耳机插孔:标准 3.5 毫米
- 外部电源:车载点烟器直流电源
- 功 率:≤ 10W
- 充电时间:4 小时(典型)
- 电池使用时间:根据具体使用约3~7 小时
- GPS 接收器:高感度GPS 接收芯片
- 定位时间: 热启动: <1 秒 冷启动: <45 秒 重 启: <50 秒

#### 注意:

- .定位时间会根据所处位置天空开阔度情况而略有不同。
- .任我游 <sup>760</sup> 不防水。

#### 声明事项

! 声明: 全球卫星定位系统 (GPS)是由美国政府所控制的, 也是由美国政府来保证其精确度以及进行维护 的。如果该系统进行改动,将会影响所有GPS设备的精度和性能。虽然任我游760是一种精密的电子导航辅助设备, 但任何的电子导航辅助设备都可能被误用或者误解,而变得不安全。

!声明:对于机动车操作来说,驾驶员有责任保证他或她的机动车运行在一种安全方式下,在任何时候任何条 件下都要保持全面的监督,永远不要因任我游760而分散精力,忽视安全驾驶。开车时操控任我游760是危险的,将 有可能导致车祸。

! 声明: 对于机动车应用来说, 任我游760 的使用者要保护好 GPS 主机, 使其不至于在交通事故中带来损害 和人员伤害。不要将任我游760安装可能导致司机和乘客受影响的地方。合众思壮公司所提供的安装硬件不保证能够 防止碰撞损坏或者其它后果。

!注意:不要将任我游760 安装到安全气囊的面板上,或者其它可能在事故或碰撞中导致司机和乘客受影响的 地方。如图所示:

! 注意: GPS 接收机运行时,接收并解码由卫星广播的低功率无线电信号。如果其它无线电设备或者电子设 备在GPS 接收机的附近使用,将有可能产生电磁干扰(EMI),影响接收机的接收和解码工作。在此种情况下,只有 通过关闭干扰源或者将GPS接收机移开,才可以减少或者消除干扰。 42

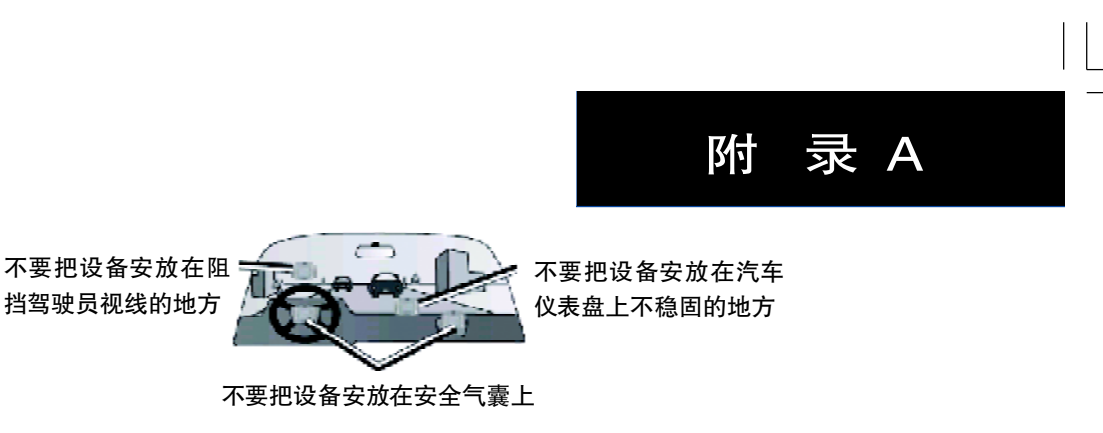

!注意: 说明书内容仅供使用者参考, 若内容及步骤与您使用的GPS 接收机有所不同, 则以接收机为准, 我 公司将不另行通知。若有疑问,欢迎来电或者向我公司授权的经销商进行咨询。

### 电池使用注意事项

请严格注意以下电池使用注意事项,否则可能导致内部锂电池缩短寿命或机台损坏,更甚者引起起火、化学烧伤 或电解液泄漏,导致人身受到伤害。

.请联系当地电子废品处理部门彻底处理废弃的机台/ 电池。

.请不要将本机置于热源或高温环境中,比如热天太阳能直射到的汽车中。为了避免机台损坏,请在离开时 将便携式导航设备随身携带,或存放到阳光不能直射到的地方。

.禁止焚烧便携式导航设备。

■在温度范围在 - 20℃~60℃的环境中, 您可以短时间保存本机, 不会对您的便携式导航设备造成损坏; 如 果是长时间保存,请务必将便携式导航设备保存在温度范围是0℃~25℃环境中。

.请在温度范围为0℃~55℃环境中操作便携式导航设备。

### FCC 认证

本产品已经严格通过FCC Class B的电子设备在家或办公室里使用干扰限制测试。这些限制专门为住宅里安装电 子设备提供更多的保护使用者不受伤害的依据而设计,比户外产品使用限制更为严格。

请在以下条件内使用本设备:

1) 本设备不会引起有害的干扰。

2) 本设备必须认可任何的干扰标准,包括那些不受欢迎的操作在内。

如果本设备没有按照使用说明安装和使用,会产生无线电频率辐射,这些辐射会对无线电通信造成干扰。无论如 何,对于特殊安装要求不能保证不会产生干扰。如果本设备对无线电或电视接收产生有害干扰,可以通过开关设备来 决定,那么请使用者通过以下方法进行纠正干扰:

.重新调整或安装接收天线。

.增大设备和GPS 导航仪之间的距离。

.将设备连接到和GPS 导航仪不同电路的插座上。

.请教经销商或有经验的无线电/TV 技术工程师解决。

本产品不能由使用者自行维修,有任何问题请将产品送至Garmin授权的服务中心进行检测维修。非授权的检测 维修会给设备造成永久性损坏,具体请参考FCC 规章第 15 章。

# 附 录 B

## 附录 B:GPS 介绍

全球定位系统(Global Positioning System-GPS)是由美国研制的导航、授时和定位系统。GPS 系统包括三大部 分:空间部分--GPS卫星星座(24颗); 地面控制部分--地面监控系统; 用户设备部分--GPS信号接收机。用户只需 购买GPS 接收机,就可享受免费的导航、授时和定位服务。

GPS卫星不断地发送自身的星历参数和时间信息,用户GPS接收机实时地捕获这些信息并经过解算求出用户的三 维位置,三维方向以及运动速度和时间信息。在用GPS信号导航定位时,为了计算测站的三维坐标,必须观测4颗以 上的 GPS卫星。这4颗卫星在观测过程中的几何位置分布对定位精度有一定的影响。使用过程中接收到的卫星越多, 定位精度会越高,最多可以收到12颗卫星。由于GPS信号不能穿越水泥墙等遮挡物,所以应尽量远离高楼群的开阔 天空下使用GPS接收机。

#### GPS系统的特点:

1 .全球,全天候工作:

GPS 信号可以覆盖全球,并不受天气的影响。

2. 定位精度高:

单机定位精度优于10 米,采用差分定位,精度达厘米级和毫米级。

#### 3. 免费使用

GPS卫星发出的信号是一种用户数量不受限制的单向广播信号。只要用户拥有GPS信号接收设备,就可以在任 何时候用GPS 信号进行定位、导航和测量,不需要支付任何费用。

#### 4. 安 全

GPS接收机只是接收GPS卫星发出的信号,而不会向外发射任何信号,所以GPS用户不必担心自已的行程会被 跟踪。

5. 功能多,应用广:

随着人们对GPS认识的加深,GPS不仅在测量、导航、测速、测时等方面得到更广泛的应用,而且其应用领域不 断扩大。

#### GPS 系统的应用:

全球定位系统技术现已广泛应用于多个领域,在国民经济建设方面都起着不可取代的作用:大地控制测量、地 形、地籍及房地产测量、公安、交通系统、海洋测绘、航海航空导航、精细农业、林业、旅游及野外考察和在军队领 域中都得以很好的应用。

正如人们所说:"GPS的应用,仅受人们的想象力制约。"GPS问世以来,已充分显示了其在导航,定位领域的霸 主地位。许多领域也由于GPS的出现而产生革命性变化。目前,几乎全世界所有需要导航,定位的用户,都被GPS的 高精度,全天候,全球覆盖,方便灵活和优质价廉所吸引。

随着全球定位系统的不断改进,硬、软件的不断完善,应用领域正在不断地开拓,将逐步深入我们的日常生活。